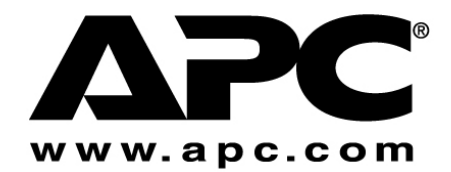

#### **Display Height Adjustment**

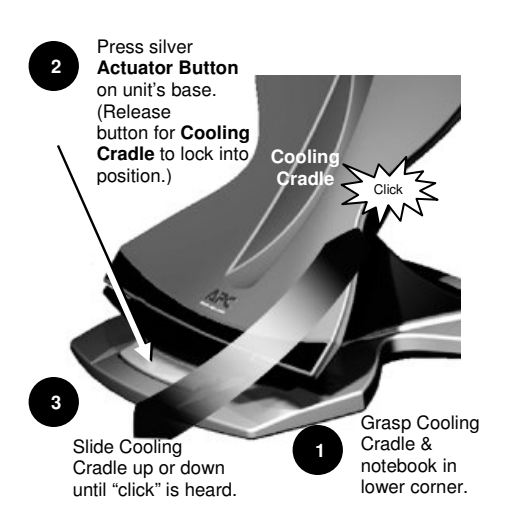

Carefully review Display Height Adjustment steps 1-5 located to the right before using the ENS.

**DO NOT REMOVE HAND FROM COOLING CRADLE UNTIL YOU HEAR THE "CLICK", INDICATING IT HAS LOCKED INTO POSITION.**

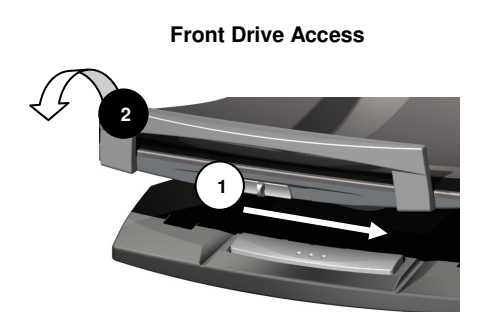

#### **Proper Display Height**

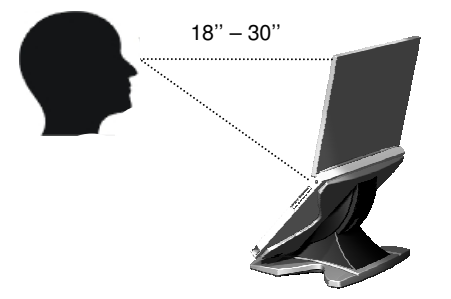

Adjust display height so screen is 18" – 30" from your eyes and display is at or slightly below eye level.

# **Ergonomic Notebook Stands (ENS, ENS-USB)**  User's Manual

Thank you for purchasing an APC Ergonomic Notebook Stand. **Please fill out the warranty registration online at http://www.apc.com/support/inter\_warranty/.** 

### **FEATURES & HOW THEY FUNCTION**

**Display Height Adjustment (Actuator Button):** Pressing the Actuator Button allows you to adjust the position of the Cooling Cradle and thereby your notebook's display height to any one of four preset positions. To change positions perform the following steps:

**1.** Clasp the corner of your notebook and the bottom of the Cooling Cradle so your notebook and the Cooling Cradle are firmly grasped between your thumb and fingers.

**2.** Press down on the Actuator Button (located on unit's base) with your other hand.

**3.** Push the Cooling Cradle forwards or backwards approximately ½ inch and release pressure on the Actuator Button. When you hear a "click", the Cooling Cradle has firmly locked into one of the four preset positions.

**4.** Release your clasp on the Cooling Cradle and your notebook once you are certain the Cooling Cradle has locked into position.

**5.** Repeat steps 1-4 to raise or lower system to next preset position.

**Front Drive Access (Folding Retainer):** The Folding Retainer located on the bottom of the Cooling Cradle allows you to gain quick access to drives, bays or buttons located on your notebook's front edge. Lower the Cooling Cradle to its lowest position. Push the 'slide switch' (on front of Cooling Cradle) towards the right and, gently pull the retainer towards you. When finished, push the retainer back to its original position to lock it into place. Do not push on the retainer to adjust height of the Cooling Cradle.

**360 Degree Rotation:** Non-skid rollers on the bottom of your unit allow it to rotate 360° to share your notebook's display or access rear connections.

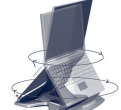

**Cooling Cradle:** Your notebook sits on top on the Cooling Cradle and is held securely in place with a series of non-skid surfaces. It has been designed to increase airflow of cool ambient air around your notebook. This accelerates notebook cooling which can aid in increasing your notebook's performance, battery life and even longevity.

**Integrated 4 Port USB 2.0 Hub (ENS-USB models only):** A 4-port USB 2.0 Hub is integrated into your ENS-USB. All ports are located at the rear side of the unit's base. Use these ports to access the unit's docking capabilities. These high speed ports support USB powered peripherals such as external keyboards, mice, printers, scanners, hard drives, optical drives, etc.

# **PLACEMENT OF YOUR ERGONOMIC NOTEBOOK STAND (ENS)**

Proper configuration of your workstation may help relieve back, shoulder and neck strain that often accompany long hours of working on a notebook computer. For a complete set of instructions on how to properly set up your workstation, see the US government's CDC website: http://www.cdc.gov/od/ohs/Ergonomics/compergo.htm.

**LCD Screen:** Adjust height so the top of your notebook's display is at or just below eye level when you are properly seated in an upright position. Move the ENS so that your notebook's LCD screen is approximately 18-30 inches from your eyes.

**Keyboard and Mouse:** An external keyboard and mouse are recommended when using the ENS. Adjust keyboard height so your forearms are parallel to the floor (approx 90 degree angle at elbow). Adjust the slope of your keyboard so that the backs of your wrists are flat (in a neutral position), and not bent back while typing. Your mouse should be at the same height.

## **CONNECTING YOUR USB 2.0 HUB (ENS-USB model only)**

- **1. Supply AC Power:** Plug AC power adapter (included) into wall socket. Plug other end into square black connector on rear of unit. **This step MUST be done first, or the hub may not function.**
- **2. Connect the USB 2.0 Cable**: Insert rectangular end of the 2 ft USB 2.0 cable (included) into your computer's USB port. Connect the square end to the white "HOST" port on the rear of the unit.
- **3. Connect USB devices:** Use any of the four USB 2.0 ports located to the right and left of the power and notebook connection ports.

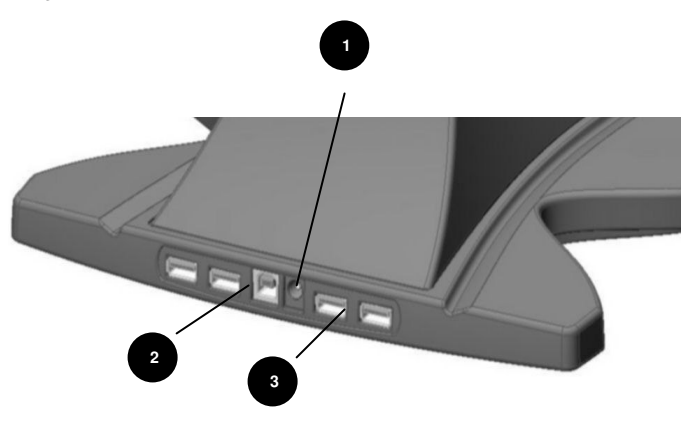

# **SPECIFICATIONS**

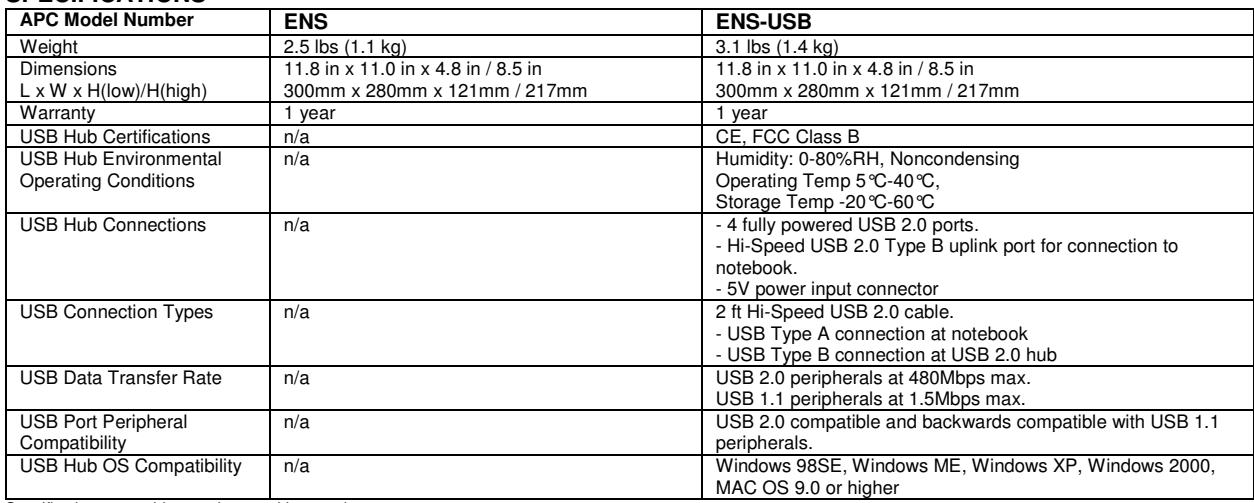

Specifications are subject to change without notice

## **CONTACT INFORMATION**

**Technical Support:** http://www.apc.com/support **Internet:** http://www.apc.com **North America:** 1 800-800-4APC

#### **LIMITED WARRANTY**

American Power Conversion (APC) warrants its products to be free from defects in materials and workmanship for a period of one year from the date of purchase. Its obligation under this warranty is limited to repairing or replacing, at its sole option, any such defective products. To obtain service under warranty you must obtain a Return Material Authorization (RMA) number from APC or an APC service center. Products must be returned to APC or an APC service center with transportation charges prepaid and must be accompanied by a brief description of the problem encountered and proof of date and place of purchase. This warranty does not apply to equipment which has been damaged by accident, negligence, or misapplication or has been altered or modified in any way. This warranty applies to the original purchaser who must have proper registered the product within 10 days of purchase. EXCEPT AS PROVIDED HEREIN, AMERICAN POWER CONVERSION MAKES NO WARRANTIES, EXPRESSED OR IMPLIED, INCLUDING WARRANTIES OF MERCHANTIBILITY AND FITNESS FOR A PARTICULAR PURPOSE. Some countries do not permit limitation or exclusion of implied warranties; therefore, the aforesaid limitation(s) or exclusion(s) may not apply to the purchaser. EXCEPT AS PROVIDED ABOVE, IN NO EVENT SHALL APC BE LIABLE FOR DIRECT, INDIRECT, SPECIAL, INCIDENTAL, OR CONSEQUENTIAL DAMAGES ARISING OUT OF THE USE OF THIS PRODUCT, EVEN IF ADVISED OF THE POSSIBILITY OF SUCH DAMAGE. Specifically, APC is not liable for any costs, such as lost profits or revenue, loss of equipment, loss of use of equipment, loss of software, loss of data, costs of substitutes, claims by third parties, or otherwise. This warranty gives you specific legal rights and you may also have other rights which may vary from location to location.

APC is a registered trademark of American Power Conversion. All other trademarks are the property of their respective owners.

990-1814 Rev 2. Copyright © 2005 American Power Conversion. All rights reserved. Patents Pending.